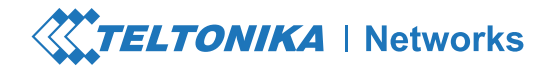

# Краткое руководство пользователя v2.4 RUTX08

Wiki knowledge base

https://wiki.teltoni

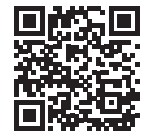

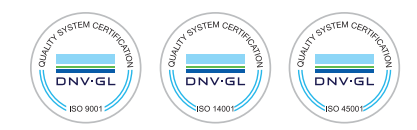

# **ВИД СПЕРЕДИ**

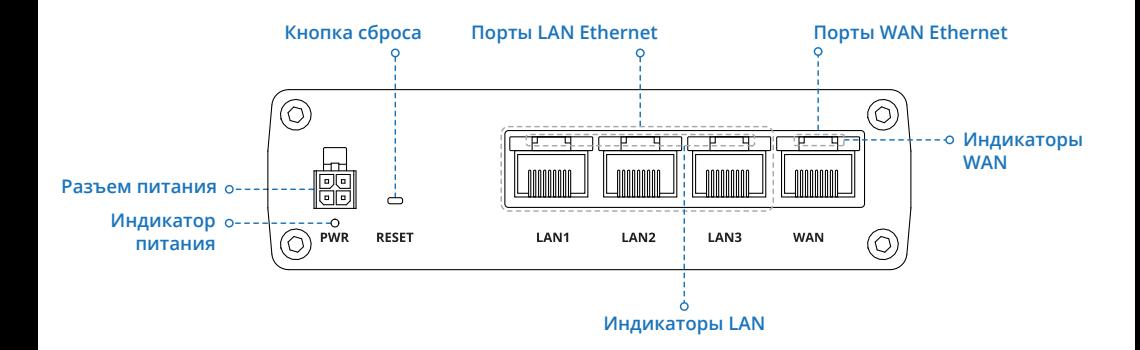

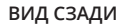

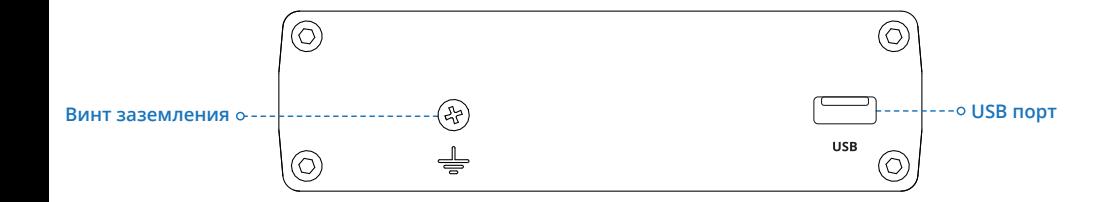

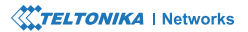

#### **РАЗЪЁМ ПИТАНИЯ**

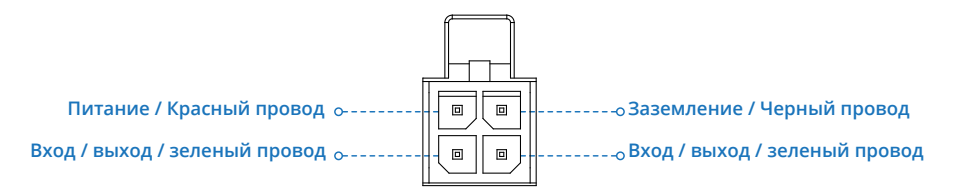

#### **УСТАНОВКА ОБОРУДОВАНИЯ**

**1.** Подключите адаптер питания к разъему на передней панели устройства. Затем подключите другой конец адаптера питания к розетке.

**2.** Подключитесь к устройству с помощью кабеля Ethernet, подключенного к порту LAN.

# **ВХОД В УСТРОЙСТВО**

**1.** Чтобы войти в веб-интерфейс маршрутизатора (WebUI), введите **http://192.168.1.1** в поле URL вашего интернет-браузера.

**2.** Используйте информацию для входа, показанную на изображении A, когда будет предложено пройти аутентификацию.

**3.** После входа в систему вам будет предложено изменить пароль для безопастности. Новый пароль должен содержать не менее 8 символов, включая как минимум одну заглавную букву, одну строчную букву и одну цифру. Этот шаг является обязательным, и вы не сможете взаимодействовать с веб-интерфейсом маршрутизатора, пока не смените пароль.

**4.** При изменении пароля маршрутизатора запустится **Configuration Wizard**. **Configuration Wizard** - это инструмент, используемый для настройки некоторых основных рабочих параметров маршрутизатора.

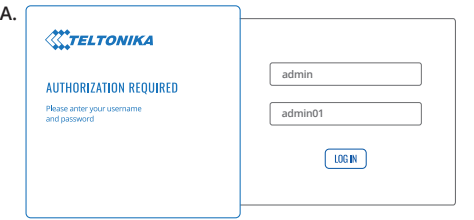

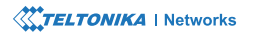

#### **МАСТЕР УСТАНОВКИ**

После входа в веб-интерфейс маршрутизатора вам будет предложено изменить пароль по умолчанию, и запустится Мастер Настройки:

**1.** Выберете свой часовой пояс и при необходимости синхронизируйте время маршрутизатора с браузером.

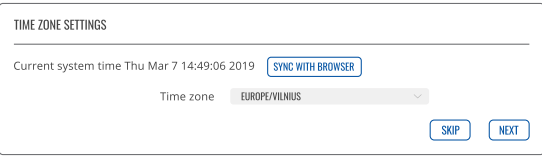

**2.** Рекомендуются настройки LAN по умолчанию, если у вас нет особых требований к вашей сети LAN.

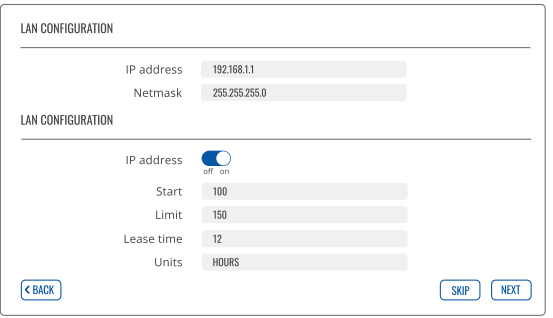

## **ТЕХНИЧЕСКАЯ ИНФОРМАЦИЯ**

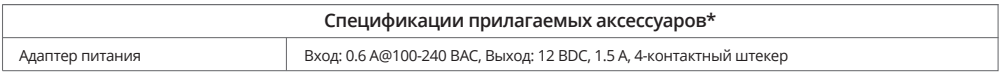

\*Зависит от кода заказа.

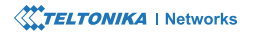

### **ИНФОРМАЦИЯ ПО ТЕХНИКЕ БЕЗОПАСНОСТИ**

Маршрутизатор RUTX08 должен использоваться в соответствии со всеми применимыми национальными и международными законами и с любыми особыми ограничениями, регулирующими использование коммуникационного модуля в предписанных приложениях и средах. Настоящим TELTONIKA NETWORKS заявляет, что этот RUTX08 соответствует основным требованиям и другим соответствующим положениям Директив 2014/30/ЕС и 2014/35/ЕС.

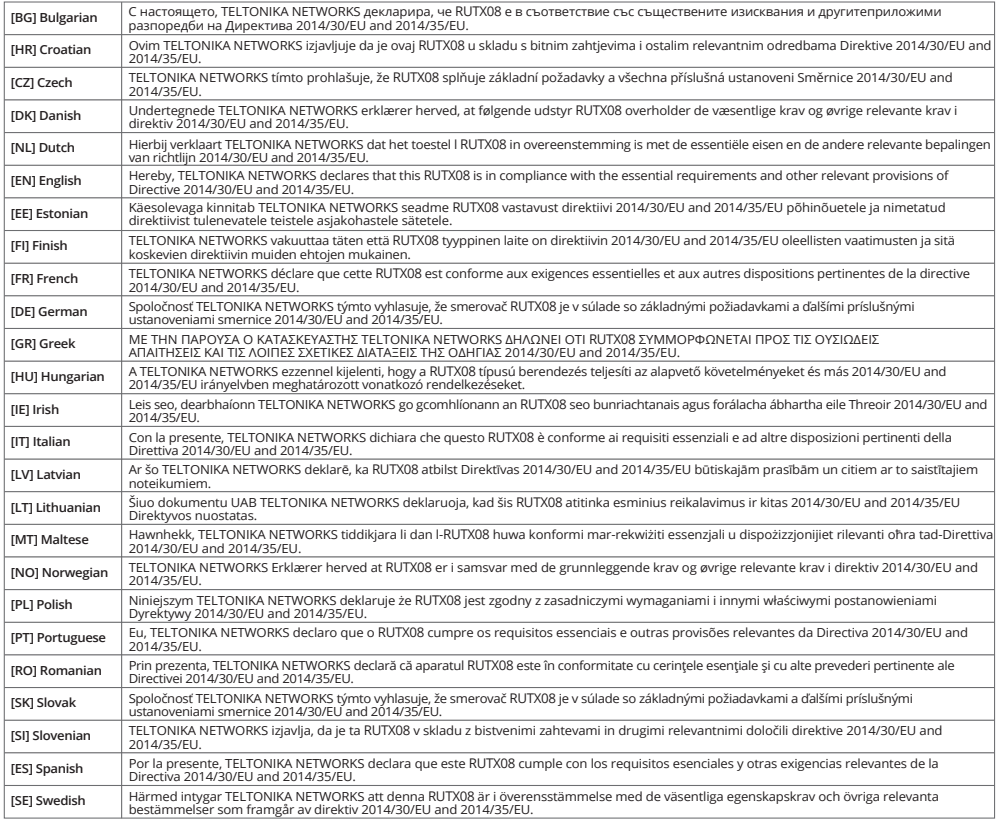

**Полный текст декларации о соответствии ЕС доступен по следующему адресу в Интернете: https://wiki.teltonika-networks.com/view/RUTX08\_CE/RED**

[RU] Инструкция по эксплуатации: Подключите адаптер питания, чтобы включить устройство. Откройте 192.168.1.1 в веб-браузере, чтобы настроить его. Больше информации на https://wiki.teltonika-networks.com/

**[BG]** Инструкция: Свържете адаптера на захранване, за да включите устройството. Отворете 192.168.1.1 в уеб браузър, за да настроите продукта. Повече информация в https://wiki.teltonika-networks.com/

**[HR]** Upute za uporabu: Priključite napajanje. Otvorite 192.168.1.1 u svom internet pregledniku kako biste konfigurirali uređaj. Više informacija na https://wiki.teltonika-networks.com

**[CZ]** Návod k použití: Připojte napájecí adaptér k zapnutí přístroje. Otevřete 192.168.1.1 ve webovém prohlížeči pro konfiguraci produktu. Více informací najdete v https://wiki.teltonika-networks.com/

**[DK]** Instruktionsbog: Tilslut strømadapteren for at tænde for enheden. Åbn 192.168.1.1 i en webbrowser til at konfigurere produktet. Mere information i https://wiki.teltonika-networks.com/

**[NL]** Handleiding: Sluit voedingsadapter aan op het apparaat in te schakelen. Open 192.168.1.1 in een webbrowser om het product te configureren. Meer informatie in https://wiki.teltonika-networks.com/

**[EN]** Instruction Manual: Connect the power adapter to turn on the device. Open 192.168.1.1 in your web browser to configure it. More information on https:// wiki.teltonika-networks.com/

**[EE]** Kasutusjuhend: Ühendage toiteadapter seadme sisselülitamiseks. Avatud 192.168.1.1 in veebilehitseja seadistada toodet. Rohkem teavet https://wiki.teltonika-networks.com/

**[FI]** Käyttöohje: Kytke virtalähde päälle laitteen. Avaa 192.168.1.1 in selaimen määrittää tuotteen. Lisää tietoa https://wiki.teltonika-networks.com/ **[FR]** Mode d'emploi: Connectez l'adaptateur d'alimentation pour allumer l'appareil. Ouvrez 192.168.1.1 dans un navigateur Web pour configurer le produit. Plus d'informations dans https://wiki.teltonika-networks.com/

**[DE]** Bedienungsanleitung: Verbinden Sie das Netzteil, um das Gerät einzuschalten. Öffnen Sie 192.168.1.1 in einem Web Browser, um das Produkt zu konfigurieren. Weitere Informationen im https://wiki.teltonika-networks.com/

**[GR]** εγχειρίδιο οδηγιών: Συνδέστε τον προσαρμογέα τροφοδοσίας για να ενεργοποιήσετε τη μονάδα. Ανοίξτε 192.168.1.1 σε ένα πρόγραμμα περιήγησης στο Web για να διαμορφώσετε το προϊόν. Περισσότερες πληροφορίες στο https://wiki.teltonika-networks.com/

**[HU]** Használati utasítás: Csatlakoztassa a hálózati adaptert a készülék bekapcsolásához. Megnyitása 192.168.1.1 egy webböngészőben beállítani a terméket. Több információ https://wiki.teltonika-networks.com/

**[IE]** Lámhleabhar Treoracha: Ceangail an t-adapter cumhachta chun an gléas a chasadh air. Oscail 192.168.1.1 i do bhrabhsálaí gréasáin chun é a chumrú. Tuilleadh eolais ar https://wiki.teltonika-networks.com

**[IT]** Manuale di istruzione: collegare l'adattatore di alimentazione per accendere il dispositivo. Apri 192.168.1.1 nel tuo browser web per configurarlo. Maggiori informazioni su https://wiki.teltonika-networks.com

**[LV]** Lietošanas instrukcija: Pievienojiet Strāvas adapteri, lai ieslēgtu ierīci. Atvērt 192.168.1.1 ar interneta pārlūku, lai konfigurētu produktu. Plašāka informācija https://wiki.teltonika-networks.com/

**[LT]** Naudojimosi instrukcija: Prijunkite maitinimo adapterį, įjunkite įrenginį. Interneto naršyklėje atidarykite adresą 192.168.1.1 - galite konfigūruoti gaminį. Daugiau informacijos rasite https://wiki.teltonika-networks.com/

**[MT]** Manwal tal-Istruzzjoni: Qabbad l-adapter tal-enerġija biex tixgħel l-apparat. Iftaħ 192.168.1.1 fil-web browser tiegħek biex tikkonfigurah. Aktar informazzjoni dwar https://wiki.teltonika-networks.com

**[NO]** Bruksanvisningen: Koble strømadapteren for å slå på enheten. Åpne 192.168.1.1 i en nettleser for å konfigurere produktet. Mer informasjon på https://wiki.teltonika-networks.com/

**[PL]** Instrukcja obsługi: Podłącz adapter zasilania, aby włączyć urządzenie. Otwórz 192.168.1.1 w przeglądarce internetowej, aby skonfigurować urządzenie. Więcej informacji w https://wiki.teltonika-networks.com/

**[PT]** Manual de instruções: Conecte o adaptador de alimentação para ligar o aparelho. Abra 192.168.1.1 em um navegador da web para configurar o produto. Mais informações em https://wiki.teltonika-networks.com/

**[RO]** Instrucțiuni de utilizare: Conectați adaptorul de alimentare pentru a porni aparatul. Deschide 192.168.1.1 întrun browser web pentru a configura produsul. Mai multe informații în https://wiki.teltonika-networks.com/

**[SK]** Návod na použitie: Pripojením napájacieho adaptéra zapnite zariadenie. Otvorte vo svojom webovom prehliadači stránku s IP adresou 192.168.1.1 a nakonfigurujte ho. Viac informácií na https://wiki.teltonika-networks.com

**[SI]** Navodila: Priključite napajalnik za vklop naprave. Odprite 192.168.1.1 v spletnem brskalniku nastaviti izdelek. Več informacij v https://wiki.teltonika-networks.com/

**[ES]** Manual de instrucciones: Conecte el adaptador de alimentación para encender la unidad. Abra 192.168.1.1 en un navegador web para configurar el producto. Más información en https://wiki.teltonika-networks.com/

**[SE]** Instruktionsmanual: Anslut nätadap tern för att slå på enheten. Öppna 192.168.1.1 i en webbläsare för att konfigurera produkten. Mer information på https://wiki.teltonika-networks.com/

Этот знак означает, что все использованное электронное и

электрическое оборудование нельзя выбрасывать с

— обычными бытовыми отходами.

Этот знак означает, что продукт соответствует требованиям применимых директив ЕС.